## **Založení účtu Google+ a vložení recenze**

Následující návod vás provede vytvořením osobního Google+ účtu a následně přidáním recenze. Pokud již Google+ účet máte a využíváte ho, můžete přejít rovnou na Krok 7: Přidání recenze.

**Krok 1**: Do prohlížeče zadejte adresu <https://accounts.google.com/signup>, objeví se registrační obrazovka.

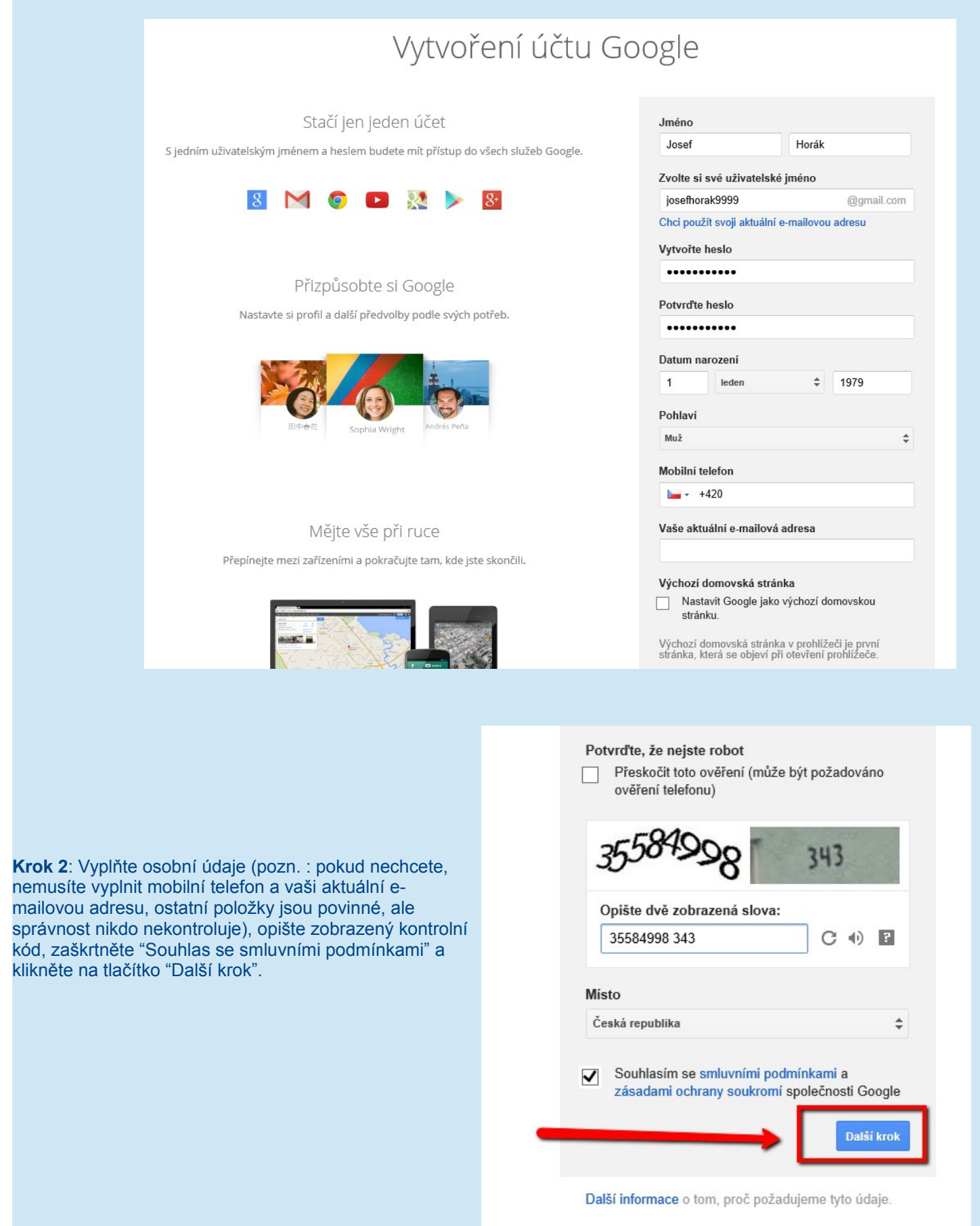

## Vytvořením veřejného profilu na Google+ určete, jak se budou ve službách Google informace o vás zobrazovat.

Vložte fotku - můžete ji kdykoli aktualizovat.

Jak vás uvidí ostatní

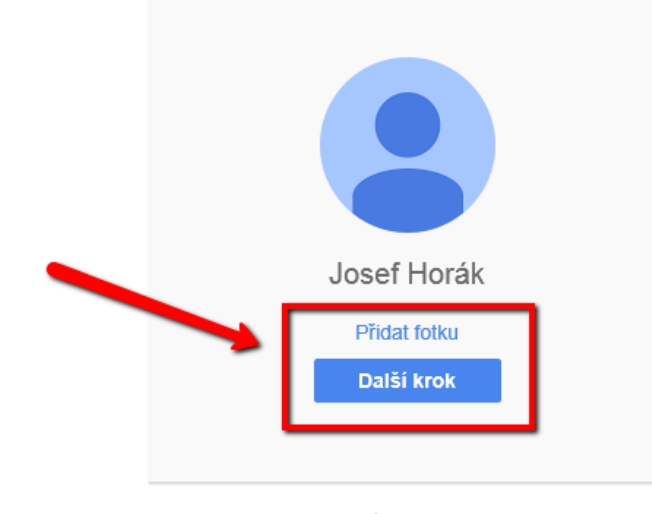

Informace ve svém profilu můžete kdykoli změnit. Další informace.

Vítejte, Josef

**Krok 4**: Gratulujeme! Právě jste vytvořili váš nový Google+ účet. Objeví se uvítací stránka. Stiskněte tlačítko "Začínáme".

Vaše nová e-mailová adresa je josefhorak9999@gmail.com Děkujeme, že jste si založili účet Google. Pomocí svého účtu se nyní můžete přihlásit k odběru kanálů na YouTube, zdarma pořádat videochat, ukládat svá oblíbená místa do Map Google a mnohem víc.

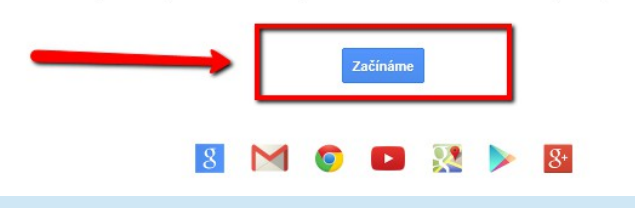

**Krok 5**: Nyní se nacházíte na stránce nastavení Google+ účtu. Na tuto stránku se můžete kdykoliv vrátit zadáním adresy <https://www.google.com/settings/personalinfo?hl=cs> do prohlížeče nebo nebo kliknutím na ikonku úplně vpravo nahoře a následně kliknutím na odkaz "Účet".

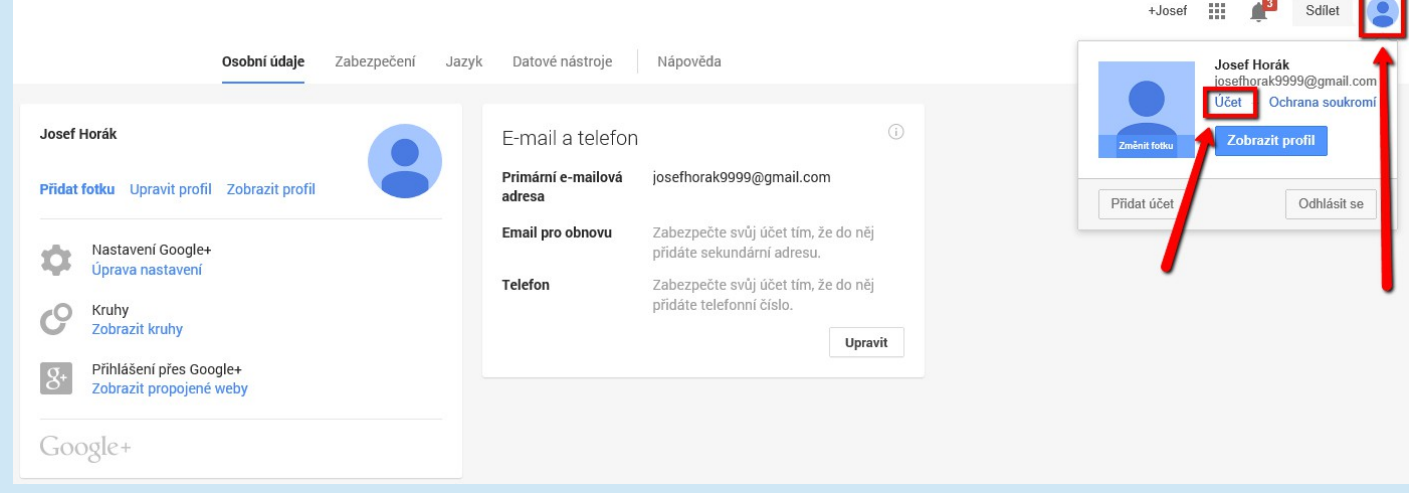

**Krok 3:** Stiskněte tlačítko "Další krok" (pozn.: pokud chcete, můžete v tomto kroku vložit svou profilovou fotku, lze to ale provést i později, až se blíže seznámíte s fungováním účtu)

Krok 6: Kliknutím na odkaz "Upravit profil" se dostanete na vaši osobní Google+ stránku, tj. stránku která vás bude reprezentovat v síti Google. Pokud budete chtít využívat Google+ účet naplno, budete moci zde vyplnit osobní údaje, pozvat přátele do svých kruhů apod., nás ale nyní zajímá, jak přidat v systému Google+ recenzi.

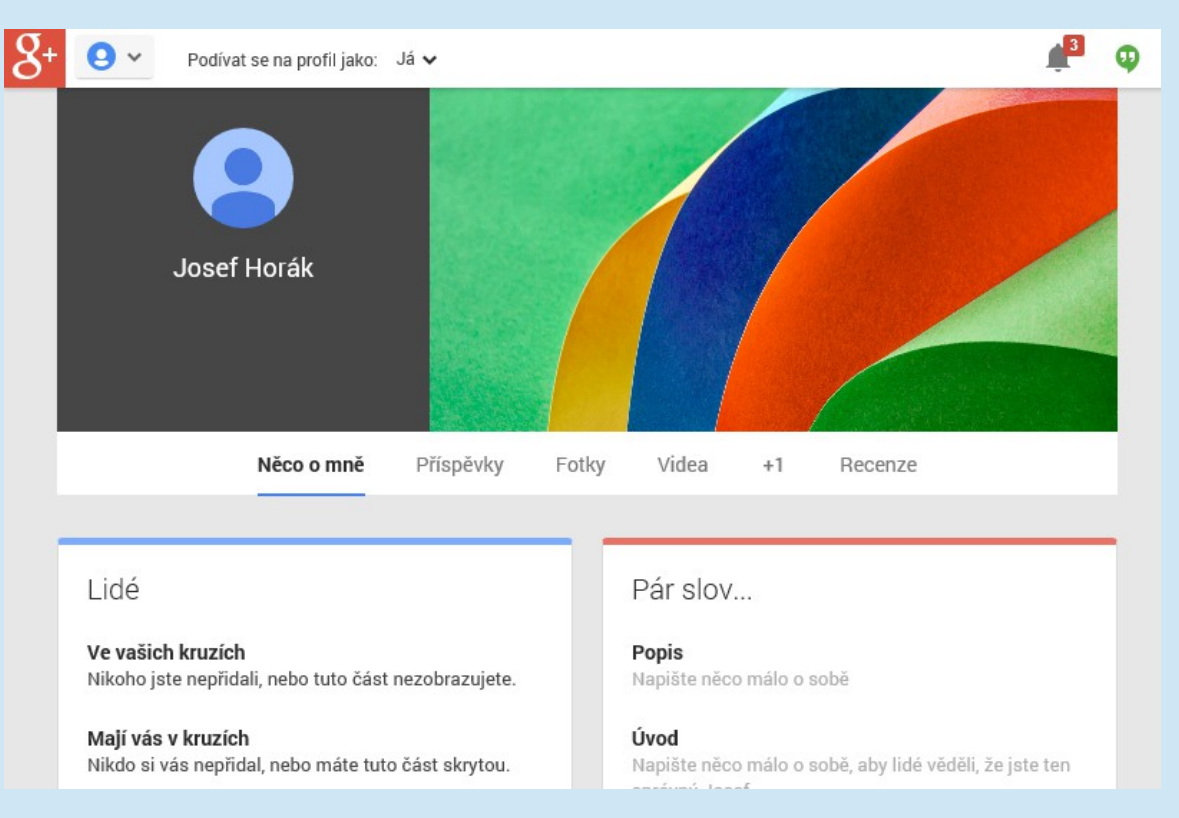

**Krok 7**: Zatímco jste přihlášeni ke svému Google+ účtu, zadejte do prohlížeče adresu [https://plus.google.com/](https://plus.google.com/+perfectclinic/about?hl=cs) [+perfectclinic/about?hl=cs](https://plus.google.com/+perfectclinic/about?hl=cs) a klikněte na tlačítko "Napsat recenzi".

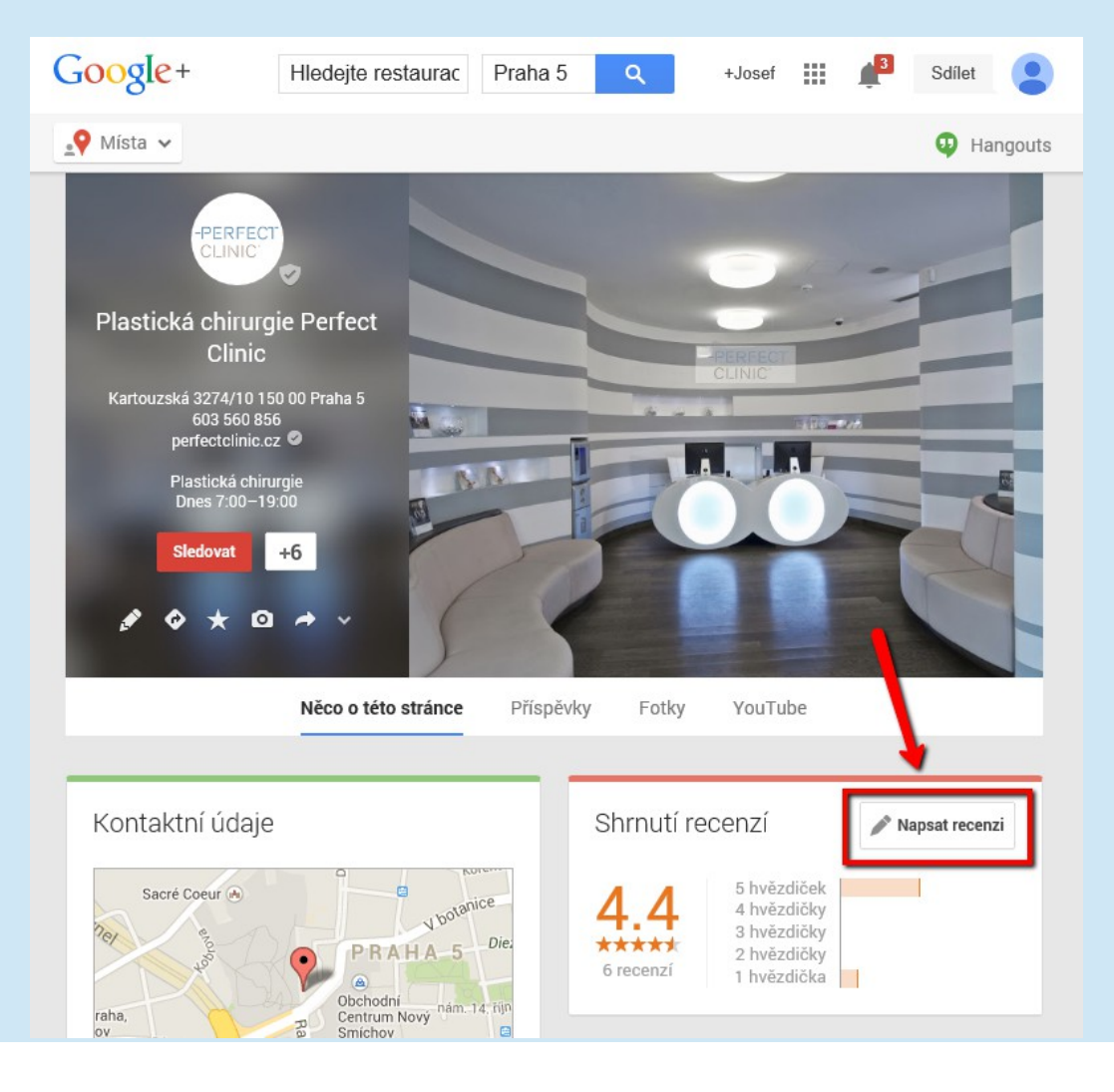

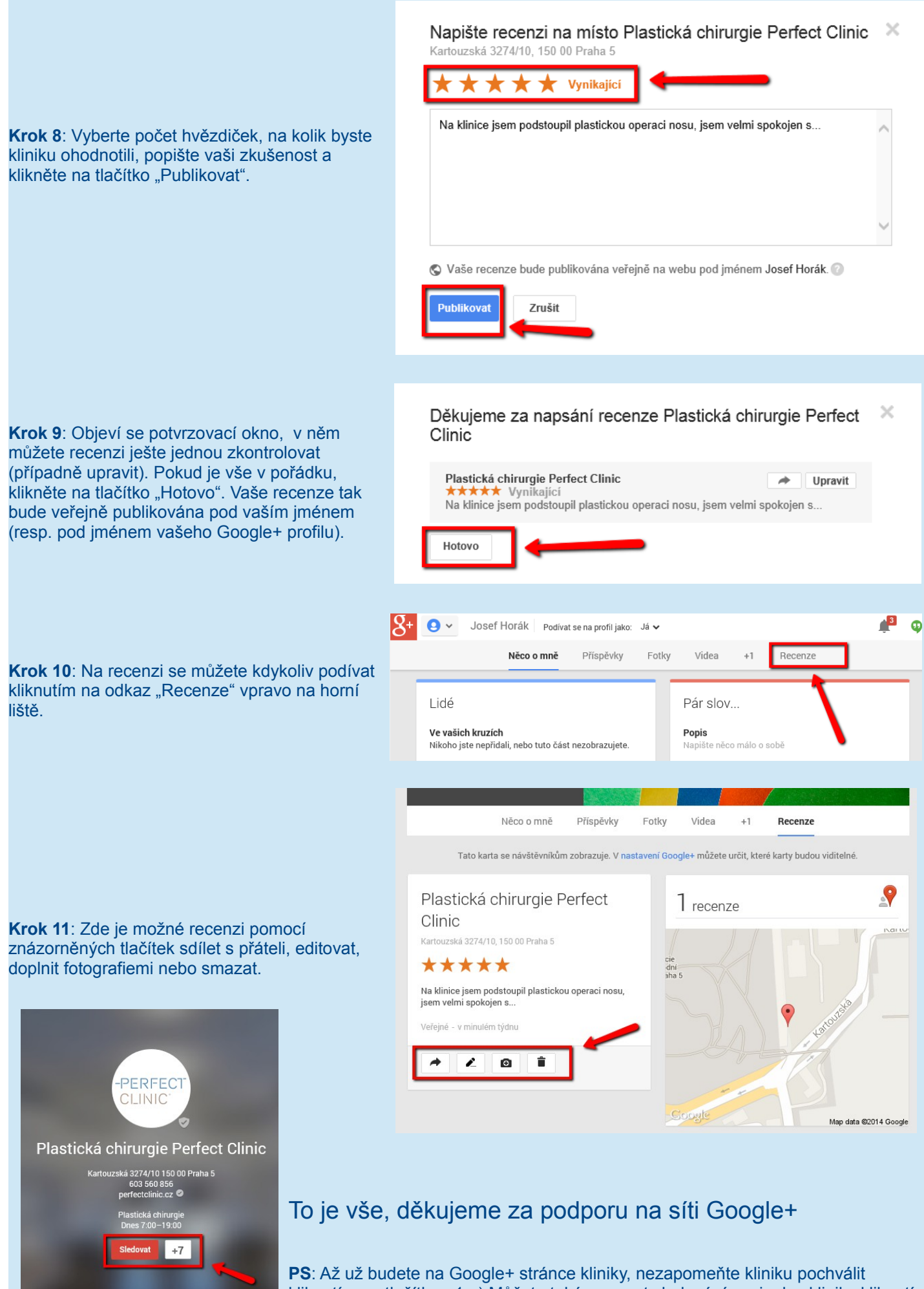

 $\star$  0  $\star$ 

kliknutím na tlačítko +1. :) Můžete také zapnout sledování novinek z kliniky kliknutím na tlačítko "Sledovať".